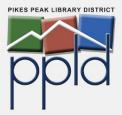

# Google For Consolery

## For Genealogy Research

## **Google Search Operators**

Google is a powerful internet search engine. Use these operators to modify and maximize your results! Get started at google.com.

## **No Operators**

Example: spartan gilreath ramsey

If you do not add any operators to a search, Google will return results that (usually) contain all the search terms, but not necessarily in the same order or with the same spelling.

## Quotation Marks (47)

Example: "spartan gilreath ramsey"

A word or words in quotation marks are considered mandatory and search results must be in the same order with the same spelling.

## Minus Sign (-)

Example: thomas newton kelley -alabama

A minus sign in front of a word (no space) excludes that word from a search. Combine with quotation marks to exclude a phrase.

#### OR

Use OR (capitalized) to:

- Search any of the terms (useful for similar/interchangeable words)
   Example: wife OR spouse OR married
- Combine searches for different words Example: california OR missouri

## Two periods (..)

Example: "joshua rickman" 1798..1802

Search a date range using two periods (no spaces) between the years.

#### Site:

Example: "henry flipper" site:archives.gov

To limit results to a specific website, add site: before a website address (no spaces).

## Asterisk (\*)

Examples: "henry \* flipper"

An asterisk serves as a wildcard that can replace a word or words in a search term. May be combined with quotation marks.

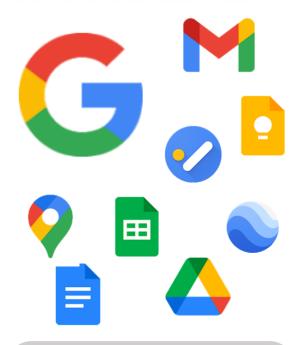

## **Capitalization and spaces**

Be mindful of capitalization and spaces. For example, OR must be capitalized and no spaces should be used with the minus sign, two periods, or site:.

Search terms are not case sensitive.

#### **Advanced search**

Several search operators are built in to Google's Advanced search, at google.com/advanced search.

#### Set up search alerts

Visit google.com/alerts to be notified (via email) when new results for a specific Google search become available.

Requires a free Google account.

#### **Spelling**

If Google does not find many results matching your search terms, it may suggest or search for other spelling variations. This can be helpful in identifying alternative spellings!

"Google for Genealogy Research" by Pikes Peak Library District is licensed under CC BY 2.0.

Creator: Cara Ramsey, PPLD Regional History & Genealogy

Last revised date: 7/1/2022

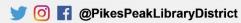

# Google For Genealogy Research

## **Additional Google Search Resources**

Discover and track information about your ancestors with these additional Google resources.

#### Google Books - books.google.com

Search this full-text index of millions of titles including books, magazines, and newspapers. Look for city directories, county histories, compiled family histories, almanacs, legal or governmental publications, and periodicals.

#### Google Scholar - scholar.google.com

Search within scholarly literature. This may not be a traditional place for genealogy research, but it's worth looking at these articles, dissertations, theses, books, abstracts, and case law collections.

#### Google Images - images.google.com

Search the internet for images (photos, maps, documents, newspapers, etc.) by keyword, or try a reverse image search using an actual image.

#### Google Maps and Google Earth - maps.google.com and earth.google.com

Google Maps and Google Earth allow users to search for and look at locations across the world from home through a combination of satellite imagery, aerial photography, street maps, and 360° interactive panoramic street views. Build your own maps to track an ancestor's life or family migrations, search for historic homes, or plan a research trip!

#### **Google Products**

A free Google Account provides access to many products for documenting, sharing, and organizing your research.

- **Gmail** A free email service that integrates with other Google products.
- **Drive** A place to store and share docs, photos, videos, etc. Great for sharing and collaborating with family.
- **Docs** A word processing program. Take notes, write reports and letters, record transcriptions, etc.
- **Sheets** A spreadsheet creator. Build research logs, locations lists (import to Google Maps), family group sheets, etc.
- Calendar A calendar that integrates with other Google products. Add ancestor life events, notifications, etc.
- **Keep** Create notes and lists. Integrates with Calendar.
- **Tasks** Create to do lists. Integrates with Calendar.
- **Sites** Create free websites to share and collaborate on genealogy research.

**Translate** - Translate text to and from a variety of languages. Works best with smaller amounts of text.

**YouTube** - An online video and social media platform. A great place to find tutorials for Google products, learn more about genealogical research, or to create and share your own videos!

**Tip!** Access these products on a computer via an internet browser or by downloading the apps on a mobile device.

"Google for Genealogy Research" by Pikes Peak Library District is licensed under CC BY 2.0.

Creator: Cara Ramsey, PPLD Regional History & Genealogy

Last revised date: 7/1/2022

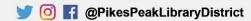